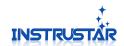

## **FAQ**

Q1:Which systems is supported by Virtual Oscilloscope software?

XP(SP3), WIN7(32), WIN7(64), WIN8(32) and WIN8(64).

Q2:What are the requirements for the USB?

It's must be USB2.0 and above version, USB1.1 is not supported.

O3:How the software installation?

Please watch the "Software Driver Install & software driver installation.Rmvb" demo video inside the disc, Or follow the below instructions to install.

- 1, Don't connect the USB to the computer, install the "English Version.exe" software package. The prompts of installing process, please select "continue to / yes / trust";
- 2. Connect the USB to the computer. XP prompted to install the driver, select automatic installation. WIN7, WIN8 system will automatically search drive. The prompts of installing process, please select "continue to / yes / trust";
- 3, If the installation fails, please follow the "drive solutions.Doc" to solve.
- 4. If you can not solve the driver installation problems, please contact us (see below).

## Q4:The software can be upgraded?

We will always update software, and post it on the website. Software menu "help / update", you can open the update page.

Contact Us:

Official Website: <a href="http://www.instrustar.com/">http://www.instrustar.com/</a>
Telephone / Fax: +86-0451-57668072
Email: yixingdianzi@hotmail.com